```
WinAVR und Eclipse
```
Da es für mich immer wieder Thema ist, wie ich eine Toolchain - hier für AVR - zum Laufen bekomme, werd ich das hier nun einmal dokumentieren.

Eine gute Zusammenfassung für WinAVR selbst ist auf [mikrocontroller.net](https://www.mikrocontroller.net/articles/WinAVR)

# **Downloads**

Ich verwende [WinAVR-201001](http://sourceforge.net/projects/winavr/files/latest/download?source=files) und [Eclipse CDT Kepler](http://eclipse.org/cdt/) auf Windows 7

# **Umgebungsvariablen**

Damit avr-gcc erkannt wird, müssen im System-Pfad die Verzeichnisse für avr-gcc und für die bin-utils eingetragen werden:

```
PATH =[...];D:\Programme\WinAVR_20100110\bin;D:\Programme\WinAVR_20100110\utils\bi
n
```
Nach dem Ändern ist ein erneutes Einloggen in Windows notwendig (Benutzer abmelden).

# **Projekt in Eclipse erstellen**

Ich gehe davon aus, dass es bereits ein existierendes Verzeichnis gibt, wo der Quellcode des

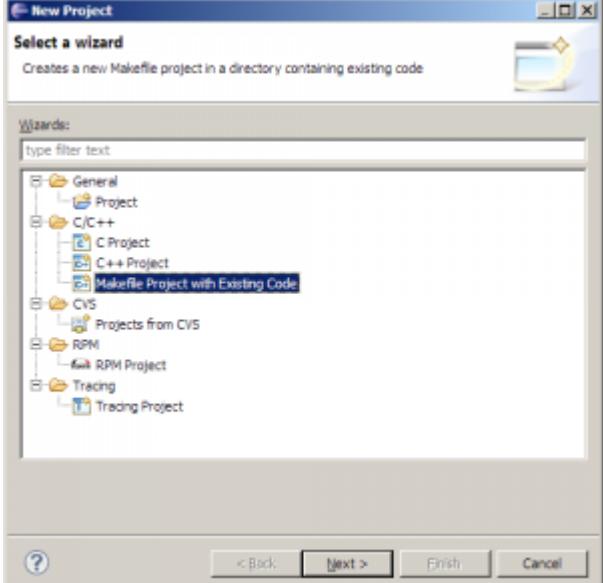

Projektes bereits vorhanden ist - inklusive Makefile.

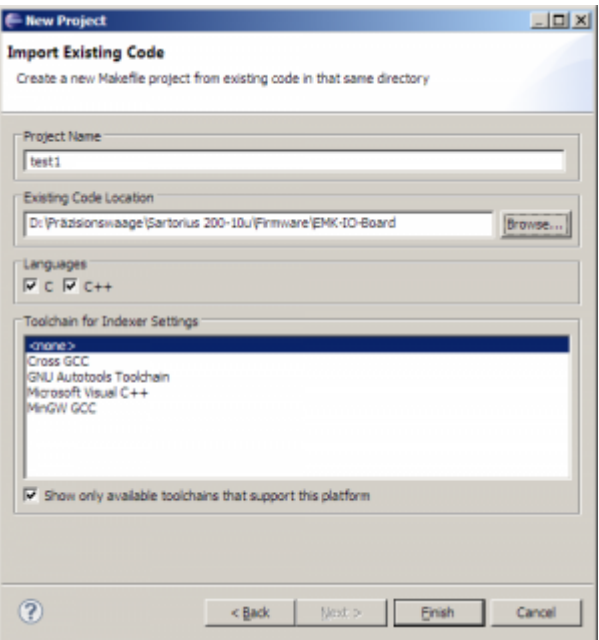

## **Projekt-Einstellungen**

Der C/C[Indexer, der sehr hilfreich ist beim Browsen durch den Code \(STRG+Klick auf](#page--1-0) [Varaible/Funktion/Define/...\), funktioniert Anfangs noch nicht richtig:\\ {{:winavr:indexer](#page--1-0)[errors.png?direct&300 }](#page--1-0) }

Damit der C/C Indexer in Eclipse richtig funktioniert, müssen die AVR-Includepaths im Projekt eingetragen werden: Mit Rechtsklick auf das Projekt und Eigenschaften geht man zum Unterpunkt "C/C++ General –> Paths and Symbols".

Im Reiter Includes werden unter Language "GNU C" folgende (File-System-)Pfade hinzugefügt:

```
D:\Programme\WinAVR_20100110\lib\gcc\avr\4.3.3\include
D:\Programme\WinAVR_20100110\avr\include
```
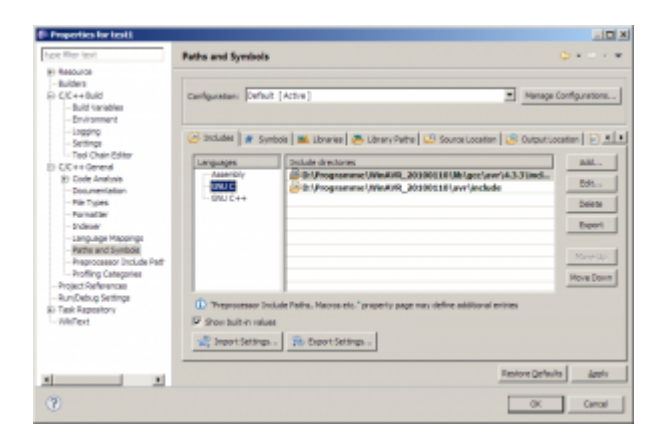

Damit die Definitionen in <avr/io.h> richtig aufgelöst werden, braucht es noch die Definition des Mikrocontroller-Typs. Im Reiter "Symbols" wird der entsprechende Mikrocontroller eingetragen. In meinem Fall ist es der ATMEGA8. Wie das Define genau heißt, findet man in der Header-Datei <avr/io.h>

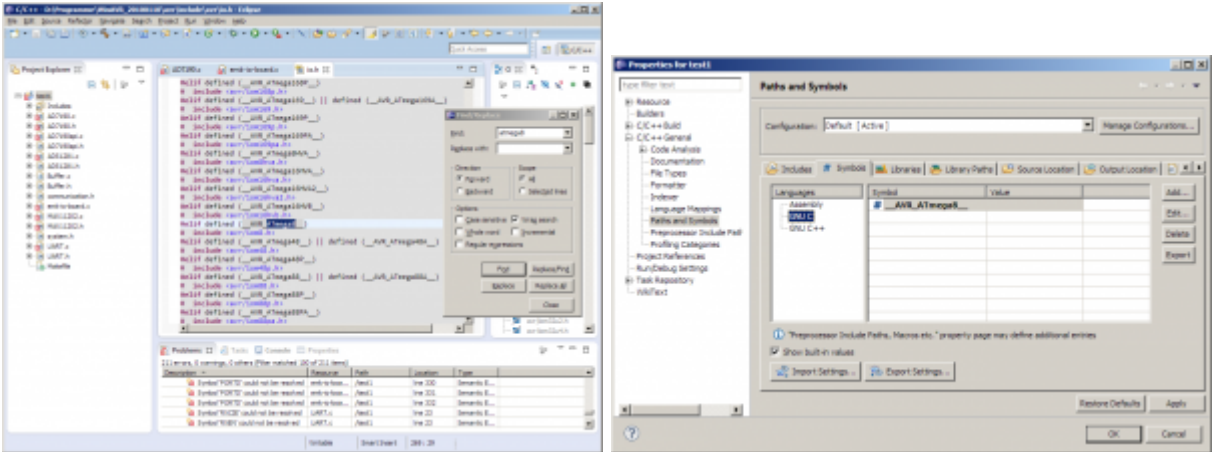

Nun wird der Index erneut erstellt (wird beim Schließen des Properties-Fenster automatisch vorgeschlagen). Öffnet man nun die mit Fehler-Markern gekennzeichneten Datein erneut, verschwinden die Fehlermaker.

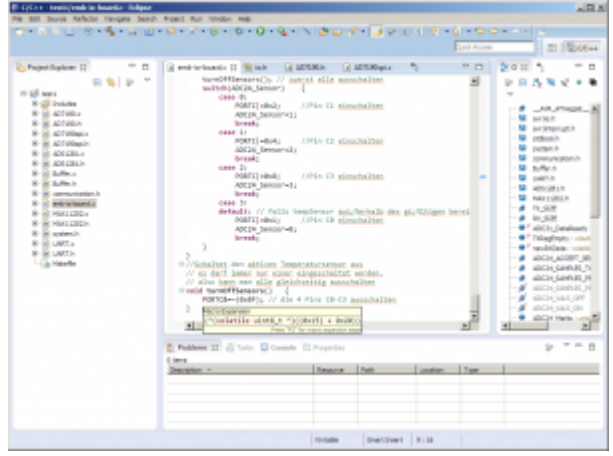

Man kann den Index auch manuell erneut erstellen lassen, indem man auf das Projekt rechtsklickt und auf "Index -> Rebuild" bzw. "Index -> Freshen All Files" klickt.

## **Makefile**

Hier als Beispiel das verwendete Makefile

#### [Makefile](http://www.zeilhofer.co.at/wiki/doku.php?do=export_code&id=winavr_und_eclipse&codeblock=0)

```
# Hey Emacs, this is a -*- makefile -*-
#
# WinAVR Sample makefile written by Eric B. Weddington, J�rg Wunsch,
et al.
# Released to the Public Domain
# Please read the make user manual!
#
# Additional material for this makefile was submitted by:
# Tim Henigan
# Peter Fleury
# Reiner Patommel
# Sander Pool
```

```
# Frederik Rouleau
# Markus Pfaff
#
# On command line:
#
# make all = Make software.
#
# make clean = Clean out built project files.
#
# make coff = Convert ELF to AVR COFF (for use with AVR Studio 3.x or
VMLAB).
#
# make extcoff = Convert ELF to AVR Extended COFF (for use with AVR
Studio
# 4.07 or greater).
#
# make program = Download the hex file to the device, using avrdude.
Please
# customize the avrdude settings below first!
#
# make filename.s = Just compile filename.c into the assembler code
only
#
# To rebuild project do "make clean" then "make all".
#
# MCU name
MCU = \text{atmeaa8}# Output format. (can be srec, ihex, binary)
FORMAT = ihex#FORMAT = binary
# Target file name (without extension).
TARGET = emk-io-board
# List C source files here. (C dependencies are automatically
generated.)
SRC = $(TARGET).c Buffer.c UART.c ADS1281.c MAX11202.c AD7190.c
AD7190spi.c
#readraw.c mmc_spi.c fat.c dos.c dir.c
# List Assembler source files here.
# Make them always end in a capital .S. Files ending in a lowercase .s
# will not be considered source files but generated files (assembler
# output from the compiler), and will be deleted upon "make clean"!
# Even though the DOS/Win* filesystem matches both .s and .S the same,
# it will preserve the spelling of the filenames, and gcc itself does
```
*# care about how the name is spelled on its command-line.*  $ASRC =$ *# Optimization level, can be [0, 1, 2, 3, s]. # 0 = turn off optimization. s = optimize for size. # (Note: 3 is not always the best optimization level. See avr-libc FAQ.)*  $OPT = S$ *# Debugging format. # Native formats for AVR-GCC's -g are stabs [default], or dwarf-2. # AVR (extended) COFF requires stabs, plus an avr-objcopy run.*  $DEBUG = stabs$ *# List any extra directories to look for include files here. # Each directory must be seperated by a space.*  $EXTRATNCDIRS =$ *# Compiler flag to set the C Standard level. # c89 - "ANSI" C # gnu89 - c89 plus GCC extensions # c99 - ISO C99 standard (not yet fully implemented) # gnu99 - c99 plus GCC extensions*  $CSTANDARD = -std=gnu99$ *# Place -D or -U options here*  $CDEFS =$ *# Place -I options here*  $CINCS =$ *# Compiler flags. # -g\*: generate debugging information # -O\*: optimization level # -f...: tuning, see GCC manual and avr-libc documentation # -Wall...: warning level # -Wa,...: tell GCC to pass this to the assembler. # -adhlns...: create assembler listing*  $CFLAGS = -g$ \$(DEBUG)  $CFLAGS += $(CDEFS) $(CINCS)$  $CFLAGS += -0$ (OPT)$ CFLAGS += -fsigned-char -funsigned-bitfields -fpack-struct -fshortenums  $CFLAGS += -Wall -Wstrict-prototypes$ *#CFLAGS += -Wa,-adhlns=\$(<:.c=.lst)* CFLAGS  $+=$  \$(patsubst  $%$ , -I $%$ , \$(EXTRAINCDIRS)) CFLAGS += \$(CSTANDARD)

```
# Assembler flags.
# -Wa,...: tell GCC to pass this to the assembler.
# -ahlms: create listing
# -gstabs: have the assembler create line number information; note
that
# for use in COFF files, additional information about
filenames
# and function names needs to be present in the assembler
source
# files -- see avr-libc docs [FIXME: not yet described
there]
ASFLAGS = -Wa, -adhIns = $(<: .S = .lst), -gstabs
```
*#Additional libraries.*

*# Minimalistic printf version* PRINTF LIB  $MIN = -WL$ , -u, vfprintf -lprintf min

*# Floating point printf version (requires MATH\_LIB = -lm below)* PRINTF\_LIB\_FLOAT = -Wl,-u,vfprintf -lprintf\_flt

#### PRINTF  $LIB =$

*# Minimalistic scanf version* SCANF LIB  $MIN = -WL$ , -u,vfscanf -lscanf min

*# Floating point + %[ scanf version (requires MATH\_LIB = -lm below)* SCANF LIB FLOAT =  $-Wl$ , -u,vfscanf -lscanf flt

### $SCANF$   $LIB$  =

### MATH  $LIB = -lm$

*# External memory options*

```
# 64 KB of external RAM, starting after internal RAM (ATmega128!),
# used for variables (.data/.bss) and heap (malloc()).
#EXTMEMOPTS = -Wl,-Tdata=0x801100,--defsym=__heap_end=0x80ffff
```

```
# 64 KB of external RAM, starting after internal RAM (ATmega128!),
# only used for heap (malloc()).
#EXTMEMOPTS = -Wl,--defsym=__heap_start=0x801100,--
defsym=__heap_end=0x80ffff
```
### $EXTMEMPTS =$

```
# Linker flags.
# -Wl,...: tell GCC to pass this to linker.
# -Map: create map file
# --cref: add cross reference to map file
#LDFLAGS = -Wl,-Map=$(TARGET).map,--cref
LDFLAGS += $(EXTMEMOPTS)
LDFLAGS += $(PRINTF LIB) $(SCANF LIB) $(MATH LIB)
# Programming support using avrdude. Settings and variables.
# Programming hardware: alf avr910 avrisp bascom bsd
# dt006 pavr picoweb pony-stk200 sp12 stk200 stk500
#
# Type: avrdude -c ?
# to get a full listing.
#
# AVRDUDE_PROGRAMMER = pony-stk200
AVRDUDE PROGRAMMER = avrispmkII
# com1 = serial port. Use lpt1 to connect to parallel port.
AVRDUDE PORT = usb
AVRDUDE WRITE FLASH = -U flash:w:$(TARGET).hex
#AVRDUDE_WRITE_EEPROM = -U eeprom:w:$(TARGET).eep
# Uncomment the following if you want avrdude's erase cycle counter.
# Note that this counter needs to be initialized first using -Yn,
# see avrdude manual.
#AVRDUDE_ERASE_COUNTER = -y
# Uncomment the following if you do /not/ wish a verification to be
# performed after programming the device.
#AVRDUDE_NO_VERIFY = -V
# Increase verbosity level. Please use this when submitting bug
# reports about avrdude. See
<http://savannah.nongnu.org/projects/avrdude>
# to submit bug reports.
#AVRDUDE_VERBOSE = -v -v
AVRDUDE FLAGS = -p $(MCU) -P $(AVRDUDE PORT) -c $(AVRDUDE PROGRAMMER)
AVRDUDE FLAGS += $(AVRDUDE NO VERIFY)
AVRDUDE FLAGS += $(AVRDUDE VERBOSE)
AVRDUDE FLAGS += $(AVRDUDE ERASE COUNTER)
```

```
# ---------------------------------------------------------------------
------
# Define directories, if needed.
DIRAVR = D:/Programme/WinAVR_20100110
DIRAVRBIN = $(DIRAVR)/binDIRAVRUTILS = $(DIRAVR)/utils/bin
DIRINC =.
DIRLIB = $(DIRAVR)/avr/lib# Define programs and commands.
SHFIL = shCC = avr-gccOBJCOPY = avr-objcopyOBJDUMP = avr-objdump
SIZE = avr-sizeNM = avr-nmAVRDUDE = avrdudeRE MOWE = rm -fCOPY = cp# Define Messages
# English
MSG ERRORS NONE = Errors: none
MSG BEGIN = -------- begin --------
MSG_END = -------- end --------
MSG SIZE BEFORE = Size before:
MSG SIZE AFTER = Size after:
MSG COFF = Converting to AVR COFF:
MSG EXTENDED COFF = Converting to AVR Extended COFF:
MSG FLASH = Creating load file for Flash:
MSG EEPROM = Creating load file for EEPROM:
MSG EXTENDED LISTING = Creating Extended Listing:
MSG SYMBOL TABLE = Creating Symbol Table:
MSG LINKING = Linking:
MSG COMPILING = Compiling:
MSG ASSEMBLING = Assembling:
MSG CLEANING = Cleaning project:
# Define all object files.
OBJ = $ (SRC; c=, o) $ (ASRC; S=, o)# Define all listing files.
LST = $(ASRC: .S= .1st) $(SRC: .c= .1st)
```

```
# Compiler flags to generate dependency files.
GENDEPFLAGS = -Wp, -MP, -MT, \frac{6}{5}(*F).o, -MF, dep/\frac{6}{5}(@F).d
# Combine all necessary flags and optional flags.
# Add target processor to flags.
ALL CFLAGS = -mmcu=$(MCU) -I. $(CFLAGS) $(GENDEPFLAGS)
ALL ASFLAGS = -mmcu=$ (MCU) -I. -x assembler-with-cpp $ (ASFLAGS)# Default target.
all: begin gccversion sizebefore build sizeafter finished end
build: elf hex
elf: $(TARGET).elf
hex: $(TARGET).hex
eep: $(TARGET).eep
lss: $(TARGET).lss
sym: $(TARGET).sym
# Eye candy.
# AVR Studio 3.x does not check make's exit code but relies on
# the following magic strings to be generated by the compile job.
begin:
     @echo
     @echo $(MSG_BEGIN)
finished:
     @echo $(MSG_ERRORS_NONE)
end:
     @echo $(MSG_END)
     @echo
# Display size of file.
HEXSIZE = $ (SIZE) --target={$(FORMAT) $ (TARGET) .hexELFSIZE = $ (SIZE) -A $ (TARGE) .sizebefore:
     @if [ -f $(TARGET).elf ]; then echo; echo $(MSG_SIZE_BEFORE);
$(ELFSIZE); echo; fi
sizeafter:
```

```
@if f -f $(TARGE),elf ]; then echo; echo $(MSG, SIZE, AFTER);
$(ELFSIZE); echo; fi
# Display compiler version information.
gccversion :
    @$(CC) --version
# Program the device.
program: $(TARGET).hex $(TARGET).eep
    $(AVRDUDE) $(AVRDUDE FLAGS) $(AVRDUDE WRITE FLASH)
$(AVRDUDE_WRITE_EEPROM)
# Convert ELF to COFF for use in debugging / simulating in AVR Studio
or VMLAB.
COFFCONVERT=$(OBJCOPY) --debugging \
--change-section-address .data-0x800000 \
--change-section-address .bss-0x800000 \
--change-section-address .noinit-0x800000 \
--change-section-address .eeprom-0x810000
coff: $(TARGET).elf
    @echo
     @echo $(MSG_COFF) $(TARGET).cof
     $(COFFCONVERT) -O coff-avr $< $(TARGET).cof
extcoff: $(TARGET).elf
     @echo
     @echo $(MSG_EXTENDED_COFF) $(TARGET).cof
     $(COFFCONVERT) -O coff-ext-avr $< $(TARGET).cof
# Create final output files (.hex, .eep) from ELF output file.
%.hex: %.elf
     @echo
     @echo $(MSG_FLASH) $@
    $ (OBJCOPY) -O $ (FORMAT) -R .eeprom $ < $@%.eep: %.elf
     @echo
     @echo $(MSG_EEPROM) $@
    -$(OBJCOPY) -j .eeprom --set-section-flags=.eeprom="alloc,load" \
```

```
 --change-section-lma .eeprom=0 -O $(FORMAT) $< $@
# Create extended listing file from ELF output file.
%.lss: %.elf
     @echo
     @echo $(MSG_EXTENDED_LISTING) $@
    $ (OBJDUMP) -h -S $ < > $@# Create a symbol table from ELF output file.
%.sym: %.elf
     @echo
     @echo $(MSG_SYMBOL_TABLE) $@
    $ (NM) -n $ < > $# Link: create ELF output file from object files.
.SECONDARY : $(TARGET).elf
.PRECIOUS : $(OBJ)
%.elf: $(OBJ)
     @echo
     @echo $(MSG_LINKING) $@
    $(CC) $(ALL CFLAGS) $(OBJ) -- output $@ $(LDFLAGS)# Compile: create object files from C source files.
%.o : %.c
     @echo
     @echo $(MSG_COMPILING) $<
    $({\sf CC}) -{\sf c} $({\sf ALL} {\sf CFLAGS}) $ \simeq -{\sf o} $@# Compile: create assembler files from C source files.
%.s : %.c
    $({\sf CC}) -S $({\sf ALL} CFLAGS) $<-0 $@# Assemble: create object files from assembler source files.
%.o : %.S
     @echo
     @echo $(MSG_ASSEMBLING) $<
     $(CC) -c $(ALL_ASFLAGS) $< -o $@
# Target: clean project.
clean: begin clean list finished end
clean list :
     @echo
     @echo $(MSG_CLEANING)
```
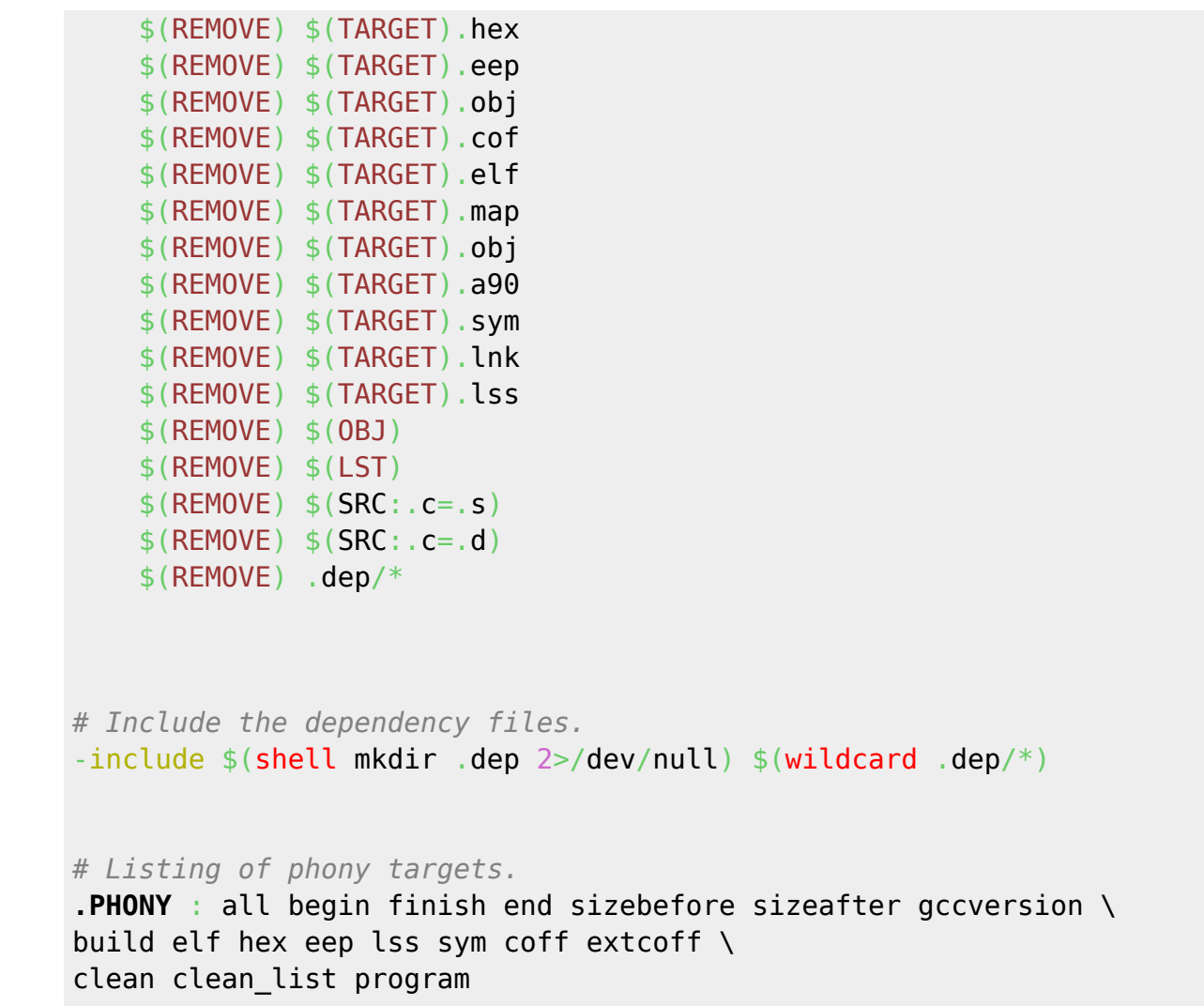

[software](http://www.zeilhofer.co.at/wiki/doku.php?id=tag:software&do=showtag&tag=software), [deutsch](http://www.zeilhofer.co.at/wiki/doku.php?id=tag:deutsch&do=showtag&tag=deutsch), [avr](http://www.zeilhofer.co.at/wiki/doku.php?id=tag:avr&do=showtag&tag=avr), [eclipse](http://www.zeilhofer.co.at/wiki/doku.php?id=tag:eclipse&do=showtag&tag=eclipse), [windows](http://www.zeilhofer.co.at/wiki/doku.php?id=tag:windows&do=showtag&tag=windows)

From: <http://www.zeilhofer.co.at/wiki/> - **Verschiedenste Artikel von Karl Zeilhofer**

Permanent link: **[http://www.zeilhofer.co.at/wiki/doku.php?id=winavr\\_und\\_eclipse](http://www.zeilhofer.co.at/wiki/doku.php?id=winavr_und_eclipse)**

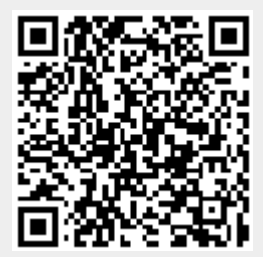

Last update: **2017/02/21 03:05**